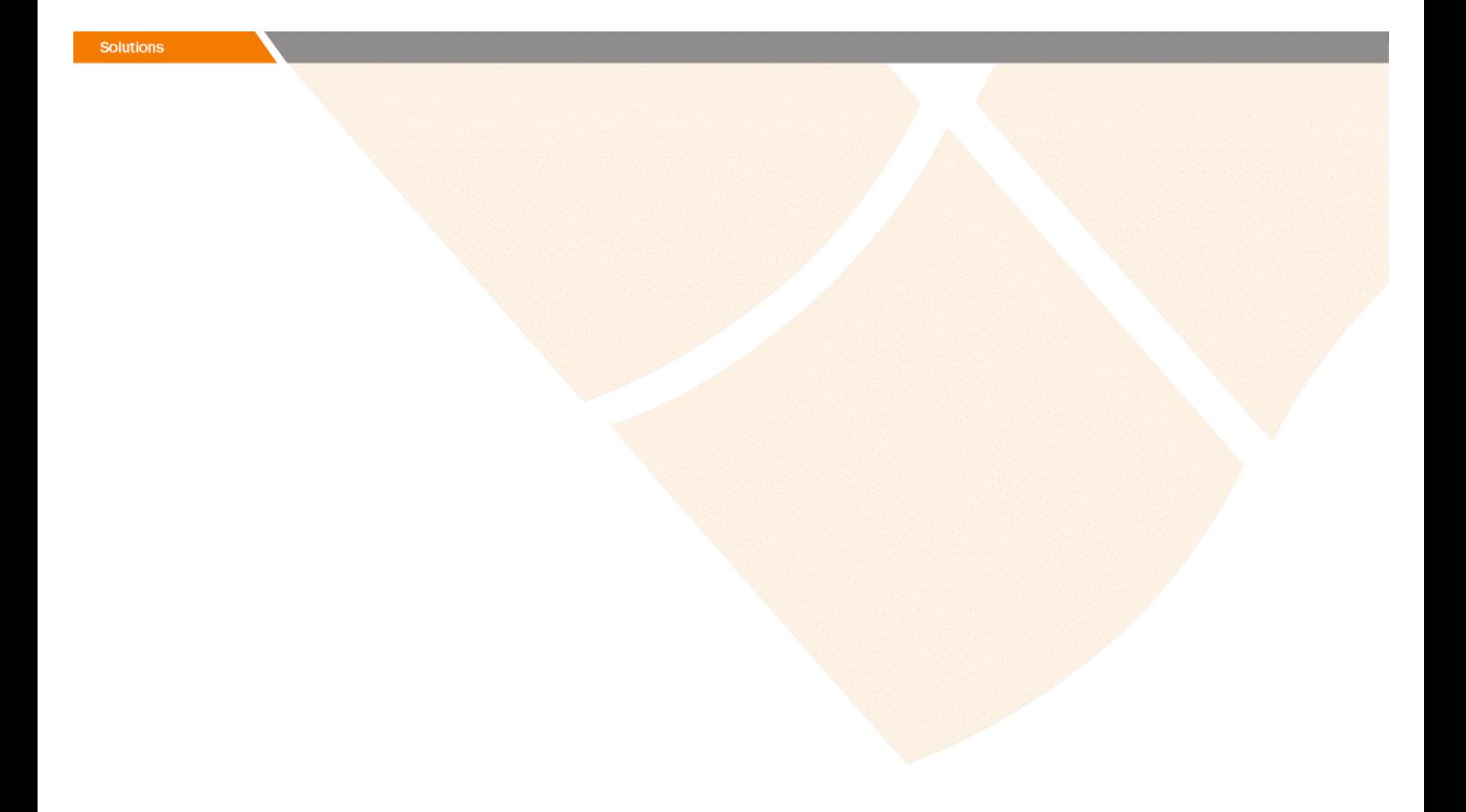

# Release Notes

**Prospect® 8.0.4 P6 (8.0.4.6)** 

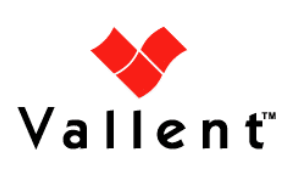

### *DOCUMENT CONTROL*

Issue Number: 02 Issue Date: 27 June 2008 Version: 8.0.4 P6 (8.0.4.6) Build: 8.0.4.6 b1

### *OWNERSHIP & CONFIDENTIALITY*

*No part of this document may be disclosed orally or in writing, including by reproduction, to any third party without the prior written consent of IBM Corp. This document, its associated appendices, and any attachments remain the property of IBM Corp. and shall be returned upon request.* 

# **Table of Contents**

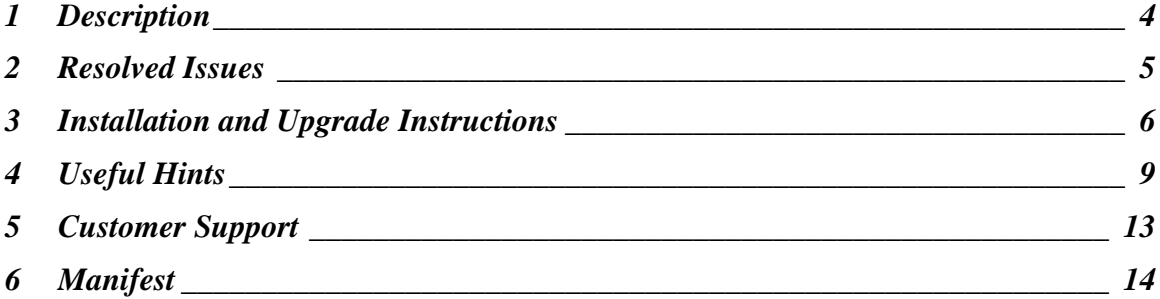

# <span id="page-3-0"></span>**1 Description**

Prospect® 8.0.4 P6 is a patch release for Prospect. It is a cumulative release and can be applied to 8.0.4.1 release or to one of the Prospect patches, from 8.0.4 P2 through 8.0.4 P5, in order to bring a system up to the 8.0.4 P6 release point.

Check you have a prerequisite version installed on your system, by running the show\_installed command. Notice that 8.0.4.1 release is displayed as 8.0.4.1, 8.0.4 P2 as 8.0.4.2, 8.0.4 P3 as 8.0.4.3, 8.0.4 P4 as 8.0.4.4, and 8.0.4 P5 as 8.0.4.5.

This patch introduces the support for 3GPP standard special characters, '<>"&, into the loader component.

# <span id="page-4-0"></span>**2 Resolved Issues**

This release includes the following resolved issues:

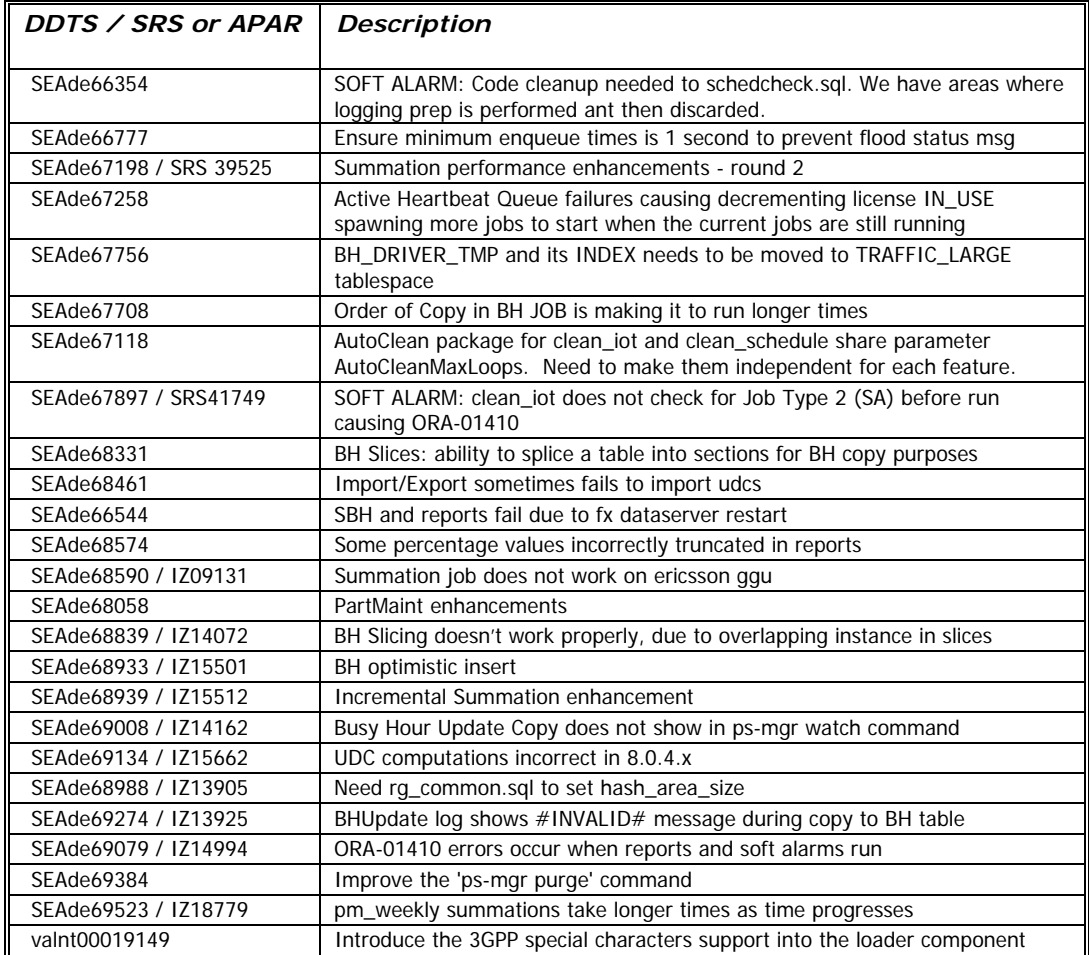

### <span id="page-5-0"></span>**3 Installation and Upgrade Instructions**

This section describes how to install the Prospect patch, 8.0.4 P6. This patch can be uninstalled (see section 3.7).

#### **3.1 Network Timeouts**

If your system has a security policy in place such that a session is disconnected after a lengthy period of apparent inactivity, you should disable it during this upgrade. There is the possibility that an upgrade can take a while to run. Since no user input is required during the most of the upgrade, this can make the upgrade session appear idle. If timeouts are not disabled, the upgrade terminal could be disconnected during the upgrade.

#### **3.2 Installation Privileges Required**

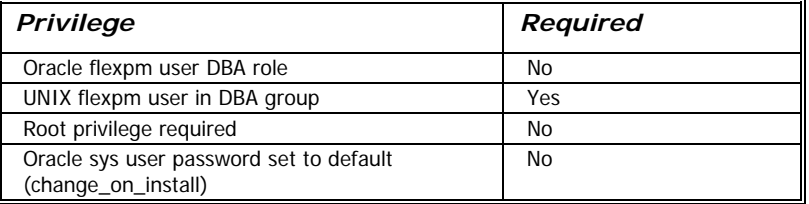

#### **3.3 Install Procedure Syntax**

```
install.sh [ -install | -uninstall | -help ] 
-install : installs the wmn_pkgb.sql 
-uninstall : removes the current hotfix file version and replaces 
it with the previous version 
-help : help 
The scripts depend on $DB_CONNECT, make sure you have this setup
```
#### **3.4 Pre-Installation Instructions**

#### **3.4.1 Pre-Install Procedure**

correct.

```
1. Login as flexpm and verify $FLEXPM_HOME is set. 
   $ echo $FLEXPM HOME
  If there are multiple Prospect installations on the server, 
  source the .profile for the Prospect installation for which 
  this patch should be applied.
```
2. Copy 8.0.4-PROSPECT-IF0006.tar.gz into \$FLEXPM\_HOME.

```
3. Uncompress the file. 
   $ gunzip 8.0.4-PROSPECT-IF0006.tar.gz
```
- 4. Untar the package. It will create a subdirectory (patches/Core8.0.4\_P6) in \$FLEXPM\_HOME and untar the files in to this directory. \$ tar -xvpf 8.0.4-PROSPECT-IF0006.tar
- 5. Install the Patch by following the instructions in Section [3.5](#page-6-0)  [below](#page-6-0).

#### <span id="page-6-0"></span>**3.5 Installation Instructions**

*Important! If there are no errors from the Pre-Installation section, then continue with the following steps:* 

- 1. Login as flexpm and verify \$FLEXPM\_HOME is set. \$ echo \$FLEXPM\_HOME If there are multiple Prospect installations on the server, source the .profile for the Prospect installation for which this patch should be applied.
- 2. Go to \$FLEXPM\_HOME/patches/Core8.0.4\_P6 directory. \$ cd \$FLEXPM\_HOME/patches/Core8.0.4\_P6
- 3. If Prospect Web is accessing this Prospect installation, then use the admin tool to disable the corresponding datasource.
- 4. Install the Patch. \$ install.sh -install 2>&1| tee install.log

Note: the patch installation program will automatically stop the middleware, install the patch files, and restart the middleware.

#### **3.6 Post-Installation Instructions**

#### **3.6.1 Resource the Profile**

If you have not done so already, log off and log on as flexpm.

#### **3.6.2 Re-enable the datasource in Prospect Web**

Once the installation has completed, re-enable the datasource in Prospect Web (if you disabled it before starting the patch installation)

1. If you disabled any datasources in step 3.5.3, then use the admin tool to re-enable them.

#### **3.7 Uninstall Procedure**

1. Login as flexpm and verify \$FLEXPM\_HOME is set. \$ echo \$FLEXPM\_HOME If there are multiple Prospect installations on the server, source the .profile for the Prospect installation for which this patch should be applied.

- 2. Go to \$FLEXPM\_HOME/patches/Core8.0.4\_P6 directory. \$ cd \$FLEXPM\_HOME/patches/Core8.0.4\_P6
- 3. If Prospect Web is accessing this Prospect installation, then use the admin tool to disable the corresponding datasource.
- 4. Remove the patch. \$ install.sh -uninstall 2>&1| tee uninstall.log
- 5. If you disabled any datasources in step 3.7.3, then use the admin tool to re-enable them.

Note: the patch un-installation program will automatically stop the middleware, uninstall the patch files, and restart the middleware.

# <span id="page-8-0"></span>**4 Useful Hints**

#### **4.1 New Configuration Option**

*Important! Notice that in an Oracle instance the maximum number of processes, that can be created for the execution of jobs, is determined by the JOB\_QUEUE\_PROCESSES parameter.* 

*When you configure the parameter PartMaintSessions, BHSessions, and SummationSessions, described in the following sections, make sure the JOB\_QUEUE\_PROCESSES value is high enough to allow your settings.* 

#### **4.1.1 PartMaintSessions**

PartMaintSessions is the maximum number of slave sessions that can be created during the part maint job. The default is 1 session.

Part\_maint is currently designed as a single-session Prospect job. As the volume of work climbs due to an increase in the number of tables (i.e. pegs) and an increase in the volume of data (i.e. larger networks), we need to move to a higher throughput, multiple-session design. This new design allows part\_maint to take advantage of the increased number of CPU's available on these large systems. Part\_maint is enhanced to use a single master session and a configurable number of slave sessions to perform the operations.

The recommended value is 8 and can be incremented gradually up to a maximum value of 16, depending on the number of CPUs.

To set the number of sessions, do the following:

\$ sqlplus \$DB\_CONNECT

SQL> exec wm\_sysval.forcesysval('PartMaintSessions', '8');

SQL> commit;

To check the value:

```
SOL> select * from wm system values v where name ='PartMaintSessions';
```
NAME VALUE

PartMaintSessions 8

#### **4.1.2 BHSessions**

BHSessions is the maximum number of slave sessions that can be created during the BH job. The default is 1 session.

The typical values chosen range between 4 and 16 depending on the number of available CPUs. Each session requires its own CPU. Available CPUs vary depending on the configuration and load on the target box.

#### **4.1.2.1 How to set BHSessions parameter**

To set the number of sessions , do the following:

```
$ sqlplus $DB_CONNECT 
SQL> exec wm_sysval.forcesysval('BHSessions', '4'); 
SQL> commit; 
To check the value: 
SQL> select * from wm_system_values_v where name = 'BHSessions'; 
NAME VALUE
BHSessions 4
```
#### **4.1.3 BHSlices**

BHSlices is the maximum number of sliced tasks that can be created during the BH job. The default is equal to the BHSessions parameter value.

#### **4.1.3.1 How to set BHSlices parameter**

To enable the BH Slicing and set the number of slices, do the following:

```
$ sqlplus $DB CONNECT
SQL> exec wm_sysval.forcesysval('BHSliceThreshold', '10000'); 
SQL> commit; 
SQL> exec wm_sysval.forcesysval('BHSessions', '8'); 
SQL> commit; 
SQL> exec wm_sysval.forcesysval('BHSlices', '8'); 
SQL> commit; 
To check the values:
SQL> select * from wm_system_values_v where name = 
'BHSliceThreshold'; 
NAME VALUE
BHSliceThreshold 10000 
SQL> select * from wm_system_values_v where name = 'BHSessions'; 
NAME VALUE
BHSessions 8
```

```
SQL> select * from wm_system_values_v where name = 'BHSlices'; 
NAME VALUE
BHSlices 8
```
For appropriate parameter values, please, contact IBM Customer support.

#### **4.1.4 SummationSessions**

SummationSessions is the maximum number of slave sessions that can be created during the SUMMATION job. The default is 1 session.

The typical values chosen range between 4 and 16 depending on the number of available CPUs. Each session requires its own CPU. Available CPUs vary depending on the configuration and load on the target box.

#### **4.1.4.1 How to set SummationSessions parameter**

To set the number of sessions, do the following:

```
$ sqlplus $DB CONNECT
SQL> exec wm_sysval.forcesysval('SummationSessions', '4'); 
PL/SQL procedure successfully completed. 
SQL> commit; 
Commit complete. 
To check the value: 
SQL> select * from wm_system_values_v where name like 'Summ%'; 
NAME VALUE
------------------------------ ------------------------------ 
SummationSessions 4
```
#### **4.1.5 SummationParallelHint**

The Summation query has been modified to support a PARALLEL option as part of the INSERT/SELECT Summation query. This value is controlled by the new System Parameter, SummationParallelHint, which can be tuned and set by the IBM support personnel.

#### **4.2 Soft Alarm Trigger**

This patch fixes a known Soft Alarm issue introduced in code 8.0.4.1 which suppresses the trigger of soft alarms. Please apply this patch immediately to all 8.0.4.1 based applications which use the soft alarm feature.

Copyright 2008 IBM Corporation. All rights reserved.

# <span id="page-12-0"></span>**5 Customer Support**

Contact IBM Customer Support if a problem is encountered during the installation of this patch.

Copyright 2008 IBM Corporation. All rights reserved.

## <span id="page-13-0"></span>**6 Manifest**

Prospect 8.0.4 P6 contains: patches patches/Core8.0.4\_P6 patches/Core8.0.4\_P6/backup patches/Core8.0.4\_P6/backup/install patches/Core8.0.4\_P6/backup/install/db patches/Core8.0.4\_P6/backup/install/db/Oracle8i patches/Core8.0.4\_P6/backup/install/db/Oracle8i/bh patches/Core8.0.4\_P6/backup/install/db/Oracle8i/cfgtool patches/Core8.0.4\_P6/backup/install/db/Oracle8i/dictionary patches/Core8.0.4\_P6/backup/install/db/Oracle8i/part\_maint patches/Core8.0.4\_P6/backup/install/db/Oracle8i/rg patches/Core8.0.4\_P6/backup/install/db/Oracle8i/scheduler patches/Core8.0.4\_P6/backup/install/db/Oracle8i/scheduler/except patches/Core8.0.4\_P6/backup/install/db/Oracle8i/scheduler/sched patches/Core8.0.4\_P6/backup/install/db/Oracle8i/softalarm patches/Core8.0.4\_P6/backup/install/db/Oracle8i/softalarm/sacheck patches/Core8.0.4\_P6/backup/install/db/Oracle8i/summarize patches/Core8.0.4\_P6/backup/install/db/Oracle8i/utility patches/Core8.0.4\_P6/backup/install/db/Oracle8i/wmlib patches/Core8.0.4\_P6/backup/install/peik patches/Core8.0.4\_P6/backup/install/peik/loaders patches/Core8.0.4\_P6/backup/install/peik/loaders/scripts patches/Core8.0.4\_P6/backup/install/pm patches/Core8.0.4\_P6/backup/install/pm/adm patches/Core8.0.4\_P6/backup/install/pm/bin patches/Core8.0.4\_P6/backup/install/pm/lib patches/Core8.0.4\_P6/backup/install/pm/lib/wm patches/Core8.0.4\_P6/backup/install/pm/run patches/Core8.0.4\_P6/backup/install/sw patches/Core8.0.4\_P6/backup/install/sw/oracle patches/Core8.0.4\_P6/install patches/Core8.0.4\_P6/install/compile-schema.sql

Copyright 2008 IBM Corporation. All rights reserved.

```
Copyright 2008 IBM Corporation. All rights reserved. 
patches/Core8.0.4_P6/install/Core8.0.4_P6.build 
patches/Core8.0.4_P6/install/db 
patches/Core8.0.4_P6/install/db/Oracle8i 
patches/Core8.0.4_P6/install/db/Oracle8i/bh 
patches/Core8.0.4_P6/install/db/Oracle8i/bh/BH_Driver_tmp.sql 
patches/Core8.0.4_P6/install/db/Oracle8i/bh/BH_Update.sql 
patches/Core8.0.4_P6/install/db/Oracle8i/bh/BH_UpdatePack.sql 
patches/Core8.0.4_P6/install/db/Oracle8i/bh/busyhour_task.sql 
patches/Core8.0.4_P6/install/db/Oracle8i/bh/busyhour_taskDrop.sql 
patches/Core8.0.4_P6/install/db/Oracle8i/cfgtool 
patches/Core8.0.4_P6/install/db/Oracle8i/cfgtool/create_schema_ob
jects.sql 
patches/Core8.0.4_P6/install/db/Oracle8i/dictionary 
patches/Core8.0.4_P6/install/db/Oracle8i/dictionary/wmn_pkgb.sql 
patches/Core8.0.4_P6/install/db/Oracle8i/part_maint 
patches/Core8.0.4_P6/install/db/Oracle8i/part_maint/createTables.
sql 
patches/Core8.0.4_P6/install/db/Oracle8i/part_maint/createTrigger
s.sql 
patches/Core8.0.4_P6/install/db/Oracle8i/part_maint/Makefile 
patches/Core8.0.4_P6/install/db/Oracle8i/part_maint/part_maint.sq
\mathbf{1}patches/Core8.0.4_P6/install/db/Oracle8i/part_maint/part_maintDro
p.sql 
patches/Core8.0.4_P6/install/db/Oracle8i/part_maint/part_maintPac
k.sql 
patches/Core8.0.4_P6/install/db/Oracle8i/part_maint/part_stat.sql 
patches/Core8.0.4_P6/install/db/Oracle8i/part_maint/part_statDrop
.sql 
patches/Core8.0.4_P6/install/db/Oracle8i/part_maint/part_task.sql 
patches/Core8.0.4_P6/install/db/Oracle8i/part_maint/part_taskDrop
.sql 
patches/Core8.0.4_P6/install/db/Oracle8i/rg 
patches/Core8.0.4_P6/install/db/Oracle8i/rg/rg_common.sql 
patches/Core8.0.4_P6/install/db/Oracle8i/scheduler
```

```
Copyright 2008 IBM Corporation. All rights reserved. 
patches/Core8.0.4_P6/install/db/Oracle8i/scheduler/except 
patches/Core8.0.4_P6/install/db/Oracle8i/scheduler/except/except.
sql 
patches/Core8.0.4_P6/install/db/Oracle8i/scheduler/sched 
patches/Core8.0.4_P6/install/db/Oracle8i/scheduler/sched/schedule
_maint 
patches/Core8.0.4_P6/install/db/Oracle8i/softalarm 
patches/Core8.0.4_P6/install/db/Oracle8i/softalarm/sacheck 
patches/Core8.0.4_P6/install/db/Oracle8i/softalarm/sacheck/schedc
heck.sql 
patches/Core8.0.4_P6/install/db/Oracle8i/summarize 
patches/Core8.0.4_P6/install/db/Oracle8i/summarize/CreateSumTab.s
ql 
patches/Core8.0.4_P6/install/db/Oracle8i/summarize/summarize.sql 
patches/Core8.0.4_P6/install/db/Oracle8i/summarize/summarizePack.
sql 
patches/Core8.0.4_P6/install/db/Oracle8i/summarize/summ_task.sql 
patches/Core8.0.4_P6/install/db/Oracle8i/summarize/summ_taskDrop.
sql 
patches/Core8.0.4_P6/install/db/Oracle8i/utility 
patches/Core8.0.4_P6/install/db/Oracle8i/utility/autoclean.sql 
patches/Core8.0.4_P6/install/db/Oracle8i/utility/autocleanPack.sq
\mathbf{1}patches/Core8.0.4_P6/install/db/Oracle8i/utility/sched_immediate_
pkg.sql 
patches/Core8.0.4_P6/install/db/Oracle8i/utility/sched_immediate_
pkgb.sql 
patches/Core8.0.4_P6/install/db/Oracle8i/wmlib 
patches/Core8.0.4_P6/install/db/Oracle8i/wmlib/wm_sysval_pkg.sql 
patches/Core8.0.4_P6/install/db/Oracle8i/wmlib/wm_sysval_pkgb.sql 
patches/Core8.0.4_P6/install/dew_drops.sql 
patches/Core8.0.4_P6/install/downgrade_summations.sql 
patches/Core8.0.4_P6/install/patch.sql 
patches/Core8.0.4_P6/install/peik 
patches/Core8.0.4_P6/install/peik/loaders
```
patches/Core8.0.4\_P6/install/peik/loaders/scripts patches/Core8.0.4\_P6/install/peik/loaders/scripts/file\_decode.pl patches/Core8.0.4\_P6/install/pm patches/Core8.0.4\_P6/install/pm/adm patches/Core8.0.4\_P6/install/pm/adm/exp\_udc\_convert.pl patches/Core8.0.4\_P6/install/pm/adm/import\_docs.sh patches/Core8.0.4\_P6/install/pm/adm/part\_mask.sh patches/Core8.0.4\_P6/install/pm/adm/wmpm-init patches/Core8.0.4\_P6/install/pm/adm/wmpm.sh patches/Core8.0.4\_P6/install/pm/bin patches/Core8.0.4\_P6/install/pm/bin/commander10g patches/Core8.0.4\_P6/install/pm/bin/commander9i patches/Core8.0.4\_P6/install/pm/bin/loader10g patches/Core8.0.4\_P6/install/pm/bin/loader9i patches/Core8.0.4\_P6/install/pm/bin/rgp patches/Core8.0.4\_P6/install/pm/lib patches/Core8.0.4\_P6/install/pm/lib/wm patches/Core8.0.4\_P6/install/pm/lib/wm/libexpressions.so patches/Core8.0.4\_P6/install/pm/lib/wm/libReportEngine.so patches/Core8.0.4\_P6/install/pm/lib/wm/libWmGateway.so patches/Core8.0.4\_P6/install/pm/run patches/Core8.0.4\_P6/install/pm/run/bhd.sh patches/Core8.0.4\_P6/install/pm/run/bhrgp.sh patches/Core8.0.4\_P6/install/pm/run/download patches/Core8.0.4\_P6/install/pm/run/ps-mgr patches/Core8.0.4\_P6/install/pm/run/rgp.sh patches/Core8.0.4\_P6/install/pm/run/udr.sh patches/Core8.0.4\_P6/install/recompile\_view.sh patches/Core8.0.4\_P6/install/schema\_patch.sql patches/Core8.0.4\_P6/install/sw patches/Core8.0.4\_P6/install/sw/oracle patches/Core8.0.4\_P6/install/sw/oracle/compile-schema.sql patches/Core8.0.4\_P6/install/unpatch.sql patches/Core8.0.4\_P6/install/upgrade\_summations.sql patches/Core8.0.4\_P6/install.sh

Copyright 2008 IBM Corporation. All rights reserved.

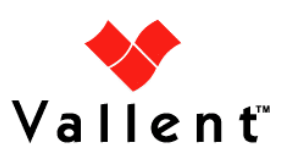